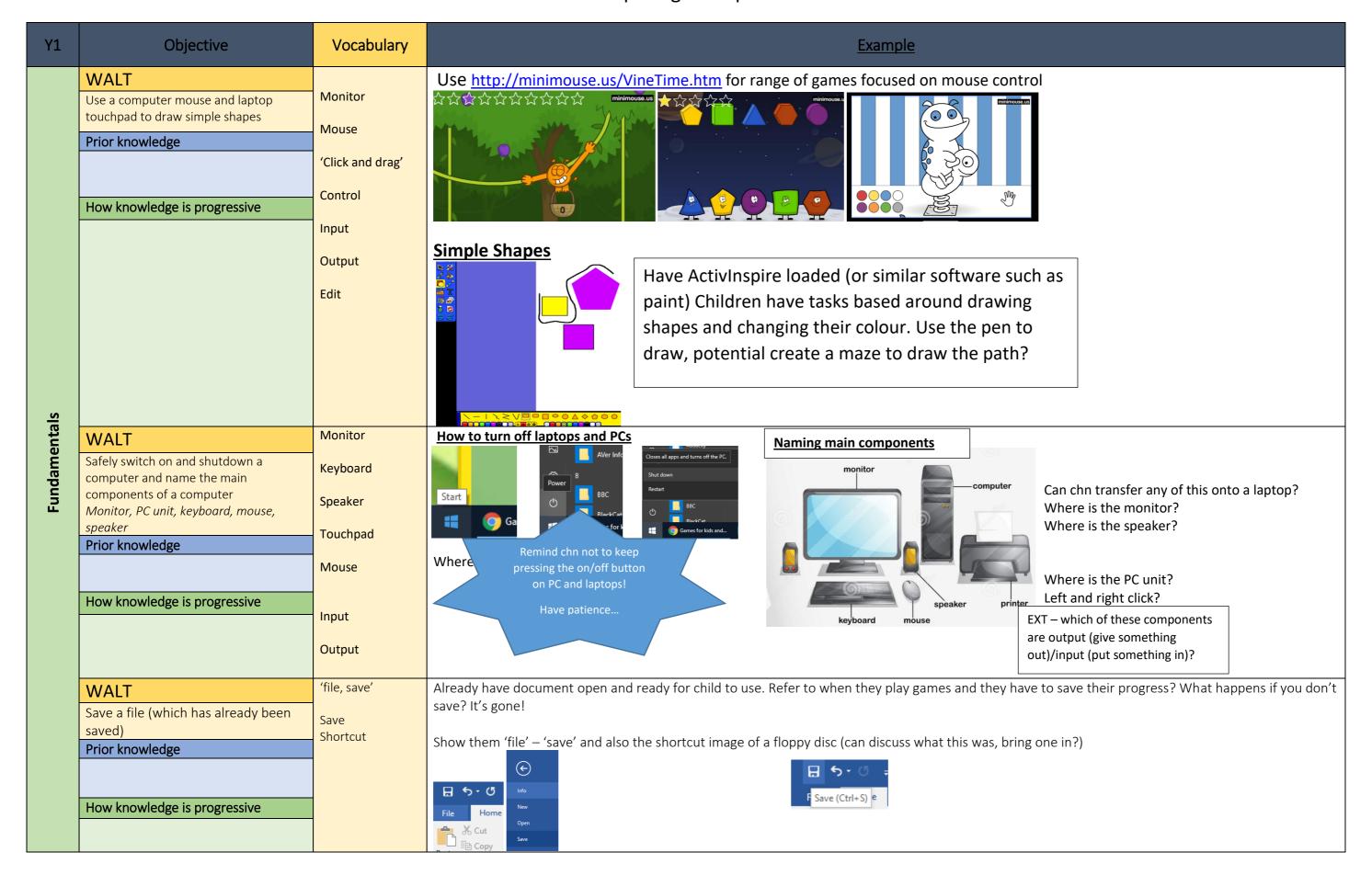

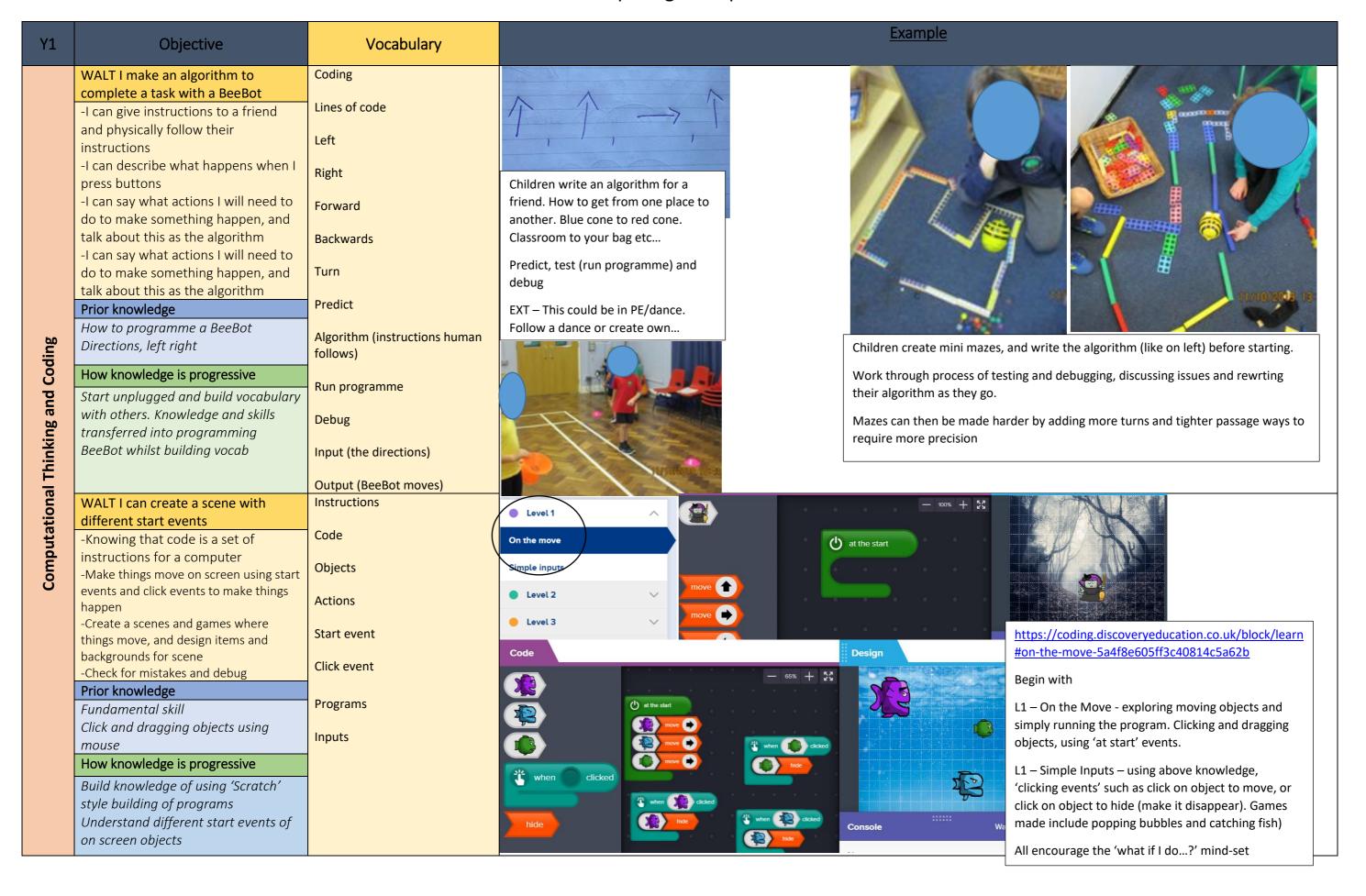

| Y1         | Objective                                                                                                    | Vocabulary                                                      | <u>Exa</u>                                                                                                    | <u>mple</u>                                                                                                    |
|------------|----------------------------------------------------------------------------------------------------|-----------------------------------------------------------------|----------------------------------------------------------------------------------------------------|----------------------------------------------------------------------------------------------------|
| Multimedia | WALT (continue throughout the year for English and end points)  I can use photos and images to create a story/share my knowledge -Use technology to collect information, including photos, videos and sounds -Be creative with different technology tools -Use technology to create and present ideas/work  Prior knowledge  Images can be taken to show learning Use of ActivInspire for drawing and click/drag skills  How knowledge is progressive  Children will learn how they can use photos and images for different purposes Use fundamental mouse control to move images | Photos Image file File Video file Sound file Create and present | Story maps Chn could use images and photos taken to create a story map. Chn use the cameras to decide which parts of the story need photos. In small groups with an adult, chn select which photos of theirs. With adult support, chn could explore how to find images they don't have using a Google search (links to Online Safety and safe searching). | Posters/story making Chn use ActivInspire to create 1 page poster with a bank of photos they have taken (or photos they need) available to move and manipulate.  Chn could also use ActivInspire to create story books by making a page on each slide. Again, using photos they have taken, they select the appropriate images they need, click and drag from 'pupilshare' straight on to the slide. |

| Y1         | Objective                                                            | Vocabulary                               |                                                 | <u>Example</u>                                  |                                           |  |
|------------|----------------------------------------------------------------------|------------------------------------------|-------------------------------------------------|-------------------------------------------------|-------------------------------------------|--|
|            | WALT                                                                 |                                          | Powered by humans                               | Powered by battery                              | Powered by mains                          |  |
|            | I can explore everyday objects and how they work                     | Old and new Mains and battery Powered by |                                                 |                                                 |                                           |  |
| ves        | Prior knowledge                                                      | ,                                        | B. F. B.                                        |                                                 |                                           |  |
| Our Liv    | Looked at old toys through history and sorted based on how they move |                                          |                                                 |                                                 |                                           |  |
| ë<br>O     | and their age                                                        |                                          | 92020                                           |                                                 |                                           |  |
|            | Inputted information into BeeBots to direct and move                 |                                          |                                                 |                                                 | GACHENIAN BACHENIAN                       |  |
| nolo       | How knowledge is progressive                                         |                                          |                                                 |                                                 |                                           |  |
| Technology |                                                                      |                                          | 1                                               |                                                 |                                           |  |
|            |                                                                      |                                          |                                                 | ploring toys in history. Discuss how things are | powered, and include these toys, remotes, |  |
|            |                                                                      |                                          | and devices in the historical timeline (see his | story exemplification for further details)      |                                           |  |

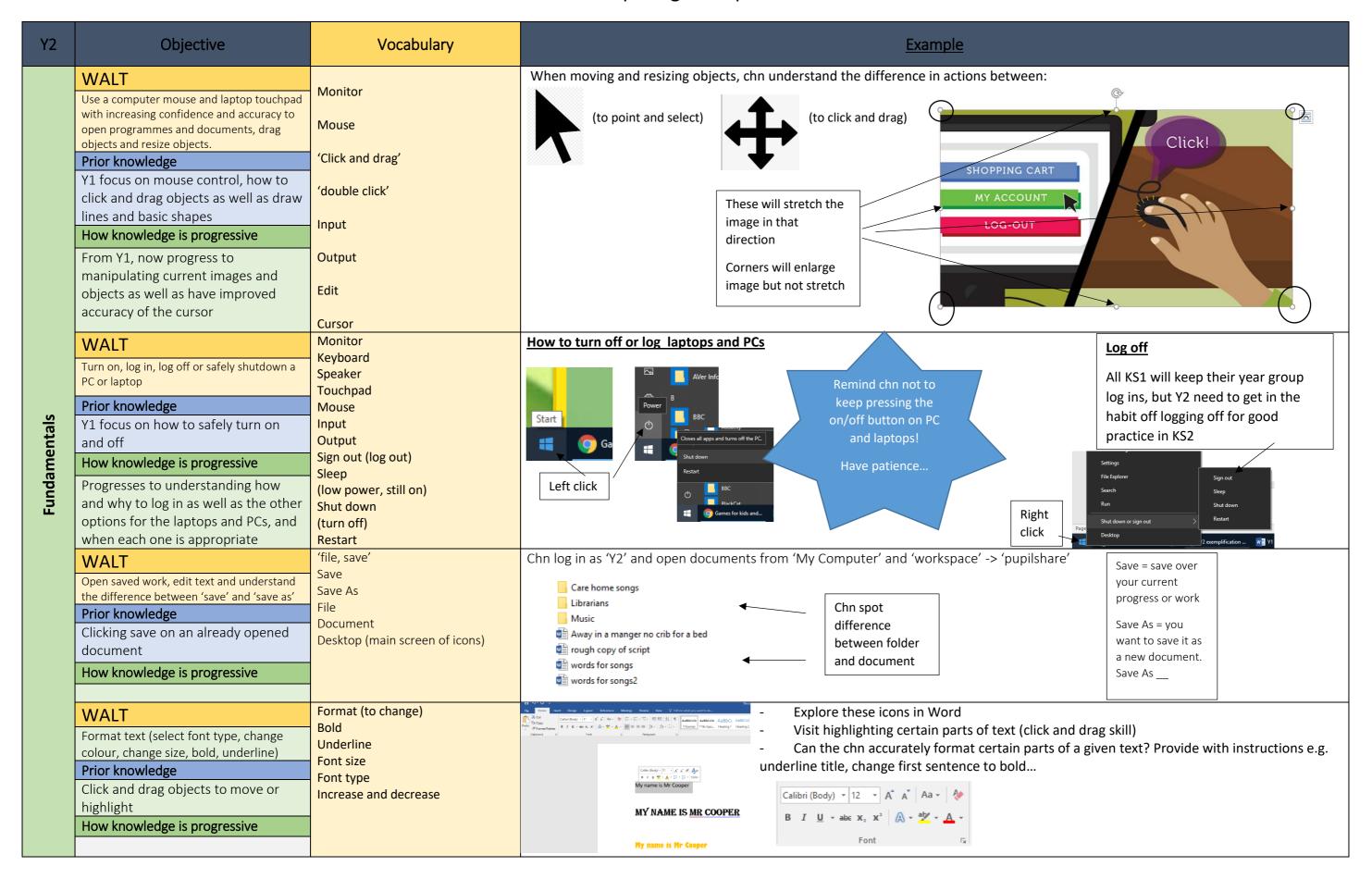

| Y2                         | Objective                                                                                                    | Vocabulary                                                                     | <u>Example</u>                                                                                                    |
|----------------------------|----------------------------------------------------------------------------------------------------|--------------------------------------------------------------------------------|----------------------------------------------------------------------------------------------------|
| d Coding                   | I can use code keyboard keys to make things onscreen happen  Prior knowledge  Coding friends, Algorithm is a complete set of instructions for humans  How knowledge is progressive  Now begin to understand how other things around them work, and how code is required for them to work — not just on screen or games. | Instructions  Code  Objects  Actions Programs  Inputs  Algorithm  Input device | White Red Siding Hood move belt when the A key's preced.  Chin can select different keys from their input device (keyboard) Is there a logical way to organise these controls so it easier to play the game?  Level 1  Level 2  Refresher (level 1)  Different sorts of inputs                                                                                                    |
| Computational Thinking and | WALT  I can identify what needs code to work  Prior knowledge  Coding friends, Algorithm is a complete set of instructions for humans  How knowledge is progressive  Now begin to understand how other                                                                                                    | Instructions  Code Objects Actions Inputs Outputs Sequence                     | Discussions about how do devices/objects know how to work? If I press this button, how does it know? Look at simple apps and even a tablet/phone itself. When I touch the screen, how does it know what to do.  Physical devices and appliances need coding. They need to be told what to do!  If they were people, how would you tell them what to do? When this button is pressed, make sure you do this/start loading the game up when this icon is pressed.  Are there appliances children are familiar with to discuss? Label a picture and write what each button what would you tell it if it was a person? |
|                            | things around them work, and how code is required for them to work – not just on screen or games.  WALT                                                                                                    | Sorting                                                                        | E.g. on a toaster – start the heat, stop the heat and release the spring  What is data? Data can be numbers, names etc. Show data on board about class e.g. Children's names who are Stanage.                                                                                                    |
|                            | When and why would I use a branching database?  How knowledge is progressive  n/a                                                                                                    | Database  Data = information                                                   | Show <a href="https://www.j2e.com/jit5#branch">https://www.j2e.com/jit5#branch</a> with a group of animals. The animals is our data, but it's not sorted. This isn't useful. How could we sort these animals (great link to maths eg using venn). Use link to create and discuss as a class All questions should be answered with a yes or no  After task on computers using link – WHY are branching databases useful? Show different data such as bar chart about favourite crisps.                                                                                                    |
|                            |                                                                                                    |                                                                                | Branching databases are to FIND a certain <a href="https://www.teachingideas.co.uk/databases/branching-database-ideas">https://www.teachingideas.co.uk/databases/branching-database-ideas</a> and many other ideas if 'branching database ks1' is searched                                                                                                    |

| Y2         | Objective                                                                                                    | Vocabulary                                                       | <u>Example</u>                                                                                                    |
|------------|----------------------------------------------------------------------------------------------------|------------------------------------------------------------------|----------------------------------------------------------------------------------------------------|
| Multimedia | WALT  Create stop/start animation and understand how these are made  - Create a simple stop/start motion animation  Prior knowledge  Taking images on camera and using still images to show knowledge or tell a story  How knowledge is progressive  Still images can be used to make moving images | Stop/start animation  Multiple images  Sequence/order  Animation | Show chn a simple flip book or make a stick man move in the corner of a notepad.  Chn try to replicate with a simple concept such as kicking a ball. Discuss how many drawing you had to make. If you only drew 4, did it look very smooth? Did it happen too quickly? The more images you draw the better it looks!  Show chn <a href="https://www.bbc.co.uk/bitesize/clips/zypyb9q">https://www.bbc.co.uk/bitesize/clips/zypyb9q</a> explaining how these is used for most cartoons on TV.  Using Zu3D software and camera, create a short, simple scene e.g. scoring a goal, doing a cartwheel, running a race (use lego characters, playdough)  See tutorial Zu3D tutorial on <a href="https://www.zu3d.com/tutorials/zu3d-tutorial-videos/#qettingstarted">https://www.zu3d.com/tutorials/zu3d-tutorial-videos/#qettingstarted</a> |

| Y2                      | Objective                                                                                                    | Vocabulary                                                |                                                                                                    |                                                                                                    | <u>Example</u>                                                                                                    |
|-------------------------|----------------------------------------------------------------------------------------------------|-----------------------------------------------------------|----------------------------------------------------------------------------------------------------|----------------------------------------------------------------------------------------------------|----------------------------------------------------------------------------------------------------|
| Technology in our lives | WALT I can decide which website to click on when searching the internet -I can search the Internet using 1-2 key words suitable for children safely online - Search the Internet to find information and results - Follow links to another web page  Prior knowledge  How knowledge is progressive | Key words Research Minimise Safety Supervision Permission | Pasearching Safely  Watch: Click Safe "If you see something weird on the intell someone you trust" https://www.youtube.com/watch?vpl VQw&t=12s  Model searching the internet with twhole class. Show the children each making deliberate mistakes to highly misconceptions: There are billions of images on the internet with twhole class. Show the children each making deliberate mistakes to highly misconceptions: There are billions of images on the internet with twhole class. Show the children each making deliberate mistakes to highly misconceptions: There are billions of images on the internet with twhole class. Show the children each making deliberate mistakes to highly misconceptions: There are some top tips: Use as many key words as possible don't just type in 'animal', instead for 'running lion' or 'cute dog' (the words you use, the less likely it is something that you don't want wappear] Check your spelling before you persearch or 'go' Ask an adult to turn on safe-sear filters, so that images for adults do pop up by accident Always check with an adult if you sure. Turn off the screen, or minime window, but make sure you show adult what you have found, so the understand what has happened as | searching tips from the presentation. They must type accurately, spell correctly and choose appropriate images from the search results.  search more hat  search more hat  search more hat  search more hat  search more hat | Very strong link to Sheffield City Council Online Safety documentation  Please see KS1 – P3 objective, lesson and resources <a href="https://drive.google.com/file/d/11uvMtVDaWIn4McVX">https://drive.google.com/file/d/11uvMtVDaWIn4McVX</a> kZH7k7CDu5yPI-i/view |
|                         |                                                                                                    |                                                           | they can help you.  Remember that not everything y online (even pictures) are true/re Seeing adult images can be scary extra careful when looking at pict online http://www.kidsmart.org.uk/safesea                                                                                                    | be<br>es                                                                                                    |                                                                                                    |

| Y3           | Objective                                                                                                    | Tier 2 Vocab                              | Tier 3 Vocab                                                                                                    | <u>Example</u>                                                                                                    |
|--------------|----------------------------------------------------------------------------------------------------|-------------------------------------------|----------------------------------------------------------------------------------------------------|----------------------------------------------------------------------------------------------------|
|              | WALT  Use and distinguish shortcuts paste, cut and copy, and how to use ctrl c, x and v  Prior knowledge  Some knowledge that ctrl+s is save,  Cut  Copy  Format (tyline)                                                                                                    | Format (type of                           | First, gain understanding of what cut, copy and paste mean and how it works. Look at icons in Word under 'clipboard' (remind about hovering over icons for description)  Explore skill with pieces of text by highlighting certain sections (could be done during a recap of formatting text?) |                                                                                                    |
|              | but shortcuts not explored in KS1  How knowledge is progressive  Once knowledge is gained, can be applied to images in Google, and an awareness that it does not always work due to copyright                                                                                                    | Clipboard Shortcut                        |                                                                                                    | Explore how to use the clipboard with images on Google by right clicking and 'copy' (not save image!). Discuss how this does not always work due to copyright or because of which website the image is from. Just find another image that will copy.  Copy indicate in the state of the state of th |
| Fundamentals | WALT  Use caps lock when required along with using bullet points/numbering and align text left or central when appropriate  Prior knowledge  Use of keyboard and gaining awareness of layout  How knowledge is progressive  Children are taught how to be more accurate with the layout and presentation of their work | Bullet point  Numbering  Backspace  Enter | Alignment  Left or central alignment  Format  Layout                                                                                                    | Using the 'paragraph' section of the tabs, chn should be able to highlight text to adjust layout or use icons to start typing in certain areas of the page.  Here is an example of a title centrally aligned  Children need to think about the layout of the text on the page depending on the text type.  A poem may be central, but a story simply be aligned to the left. Sometimes, they may even want to number or bullet point.  Number or bullet point  They may need to list things, and decide on the appropriate bullet point or number  Like this  Like this  Like this                                                                                                    |
|              | Insert and format text boxes and images that have been inserted or copied and pasted  Prior knowledge  Format text e.g. font, colour underline, bold. Can resize objects using corner tabs/click and drag  How knowledge is progressive  Accuracy of where the image is                                                | Insert Copy Paste Clipboard Images        | Format<br>Wrap text                                                                                                    | https://www.youtube.com/watch?v=uL-gEtDkmWY  We have that we're not known as bring exactly cutting edge when it comes to not product puckaging, that discretes well to be different. This is a punck-hanging from the moment it gets into the cutters and or in each to gene changing in the gene changing from the moment it gets into the cutters in section of the cutters. This starts with our packaging.  This link is a 1 min video about inserting and formatting images. Using the 'insert' -> 'online pictures' guarantees in the release it to not just showcas a product but conserve with our packaging should be unquested exertive, not simply for the exerting should be unquested exertive, not simply for the exerting should be unquested exerting. The metaste to be a reason for this post-graph where the conserve context with the product is not in the release it to not just showcas a product packaging should be unquested exertive, not simply for the exerting should be unquested exertive, not simply for the exerting should be unquested exertive, not simply for the exerting should be unquested exertive, not simply for the exerting should be unquested exertive, not simply for the exerting should be unquested exertive, not simply for the exerting should be unquested exerting the exerting should be unquested exerting the exerting s |
|              | WALT Type with a minimum of 10 words per minute  Prior knowledge Use of keyboard and gaining awareness of layout  How knowledge is progressive                                                                                                    |                                           | Words per minute  QWERTY keyboard  Touch typing                                                                                                    | Over the year, children in Y3 aim to be typing at a minimum of 10 words per minute (bare in mind length or spelling of some words)  Using 'typing club' (free) for chn to practise typing. Only allow them to move on when they have achieved 5 stars on the task!  Words per minute (WPM) overall stat is found in the 'stat' tab of each individual child's account  TypingClub Home Stats                                                                                                    |

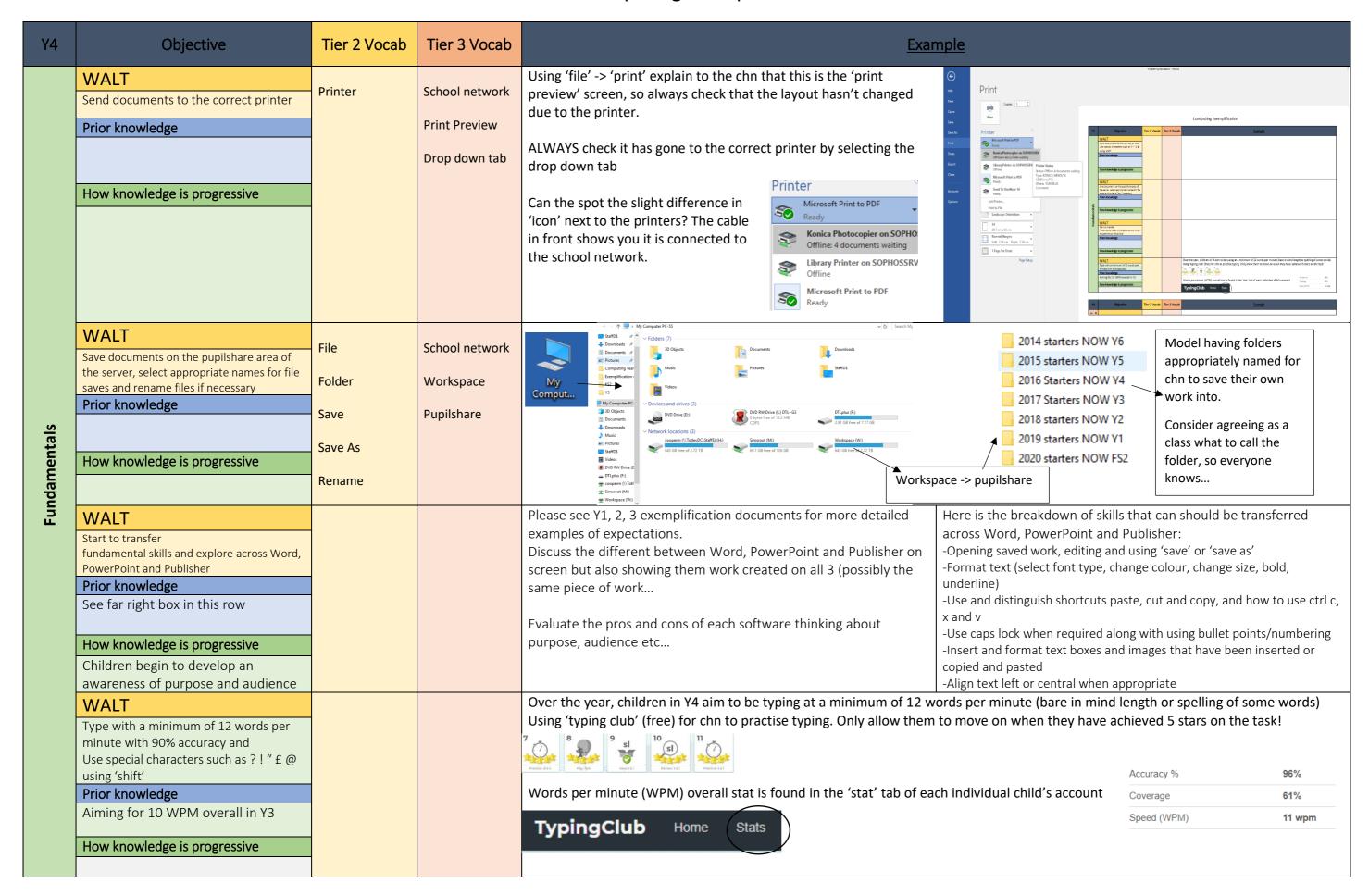

| Y5           | Objective                                                                                                    | Tier 2 Vocab                        | Tier 3 Vocab                                                              | <u>Exar</u>                                                                                                    | <u>mple</u>                                                                                                    |
|--------------|----------------------------------------------------------------------------------------------------|-------------------------------------|---------------------------------------------------------------------------|----------------------------------------------------------------------------------------------------|----------------------------------------------------------------------------------------------------|
|              | WALT  Select which software (Word, PowerPoint and Publisher) is best for different purposes  Prior knowledge  See far right box in this row  How knowledge is progressive  Over the year, chn will have more autonomy and flexibility to select | Text type Evaluate                  | Audience awareness  Fit for purpose  Microsoft Office  Software  Critical | Please see Y1, 2, 3, 4 exemplification documents for more detailed examples of expectations.  Discuss the different between Word, PowerPoint and Publisher on screen but also showing them work created on all 3 (possibly the same piece of work  Evaluate the pros and cons of each software thinking about purpose, audience etc                                                                                                    | Breakdown of skills that can should be transferred across Word, PowerPoint and Publisher: -Opening saved work, editing and using 'save' or 'save as' -Format text (select font type, change colour, change size, bold, underline) -Use and distinguish shortcuts paste, cut and copy, and how to use ctrl c, x and v -Use caps lock when required along with using bullet points/numbering -Insert and format text boxes and images that have been inserted or copied and pasted -Align text left or central when appropriate |
|              | their choice of software                                                                                                    |                                     | evaluation                                                                | Through the year, start to allow children to decide and justify why they are using a certain software, or provide them with 2 choices e.g. Word or Publisher when doing 'best writes'                                                                                                    |                                                                                                    |
| Fundamentals | WALT  -Using PowerPoint: - Include slides with hyperlinks - Create a branching story - Add transitions and animations - Insert video and audio - evaluate slide layout and quality  Prior knowledge                                             | Timings  Delays  Duration  Insert   | Transitions Animations Fit for purpose Hyperlinks                         | Please watch <a href="https://www.youtube.com/watch?v=yYqA45HADtc">https://www.youtube.com/watch?v=yYqA45HADtc</a> for a clear explanation of how to create hyperlinks within a slide and to a website.  Using the cor their animatic timings/delay  website.  Chn could make e-books where they just turn the page or have a                                                                                                    | Add transitions and animations Using the corresponding tabs, chn make appropriate choices for their animations and transitions as well as consider the timings/delays and how they are started  Sound: [No Sound] Advance Slide Duration: 02.00 Click Closely to evaluating/ audience/flow                                                                                                    |
|              | How knowledge is progressive                                                                                                    | Audio  Layout  Images  Style/design | Branching stories  Critical evaluation                                    | Inserting audio and video  Watch <a href="https://support.microsoft.com/en-us/office/video-add-and-record-audio-eeac1757-5f20-4379-95f2-0d0cd151d5b8">https://support.microsoft.com/en-us/office/video-add-and-record-audio-eeac1757-5f20-4379-95f2-0d0cd151d5b8</a> for how to insert audio and alter playback settings. Chn may need this for narration of a single slide or a piece of music over the whole presentation (or book etc)                                     | Evaluating slide layout and quality  Chn need to show awareness of:  -audience (age would be a big factor)  - topic/theme (what is your presentation about? This effects the layout, images, animations, transitions                                                                                                    |
|              |                                                                                                    | Format                              |                                                                           | Watch <a href="https://support.microsoft.com/en-us/office/video-add-format-and-record-video-bb7fc99c-71ef-48e3-ac1a-3ebafcd9f3ed up to 1:35">https://support.microsoft.com/en-us/office/video-add-format-and-record-video-bb7fc99c-71ef-48e3-ac1a-3ebafcd9f3ed up to 1:35</a> on how to insert videos from file or from the internet.  NOTE: With both of these, options appear in tabs above about playback such as on click, after previous etc allow chn to explore these. | -Is the necessary information clear? -Do the animations/transitions add to the presentation or distract/effect flow? -Is there a consistent 'style' or 'design' followed throughout e.g. colour, text, layout or does it change every slide?                                                                                                    |
|              | WALT                                                                                                    |                                     |                                                                           | Over the year, children in Y4 aim to be typing at a minimum of 15 w Using 'typing club' (free) for chn to practise typing. Only allow them                                                                                                    |                                                                                                    |

|  |  |                                                                                                   | Accuracy %  | 96%    |
|--|--|---------------------------------------------------------------------------------------------------|-------------|--------|
|  |  | Words per minute (WPM) overall stat is found in the 'stat' tab of each individual child's account | Coverage    | 61%    |
|  |  | TypingClub Home Stats                                                                             | Speed (WPM) | 11 wpm |

| Y6           | Objective                                                                                                    | Tier 2 Vocab                             | Tier 3 Vocab                                                             | <u>Example</u>                                                                                                    |                                                                                                    |  |
|--------------|----------------------------------------------------------------------------------------------------|------------------------------------------|--------------------------------------------------------------------------|----------------------------------------------------------------------------------------------------|----------------------------------------------------------------------------------------------------|--|
|              | - Select from a range of software, decide and evaluate which is best for different purposes (including Word, PowerPoint, Publisher, Excel)  Prior knowledge  See far right box in this row  How knowledge is progressive  Over the year, chn will have more autonomy and flexibility to select their choice of software  WALT | Text type  Evaluate  Critical evaluation | Audience<br>awareness<br>Fit for purpose<br>Microsoft Office<br>Software | Please see Y1, 2, 3, 4, 5 exemplification documents for more detailed examples of expectations.  Discuss the different between Word, PowerPoint and Publisher on screen but also showing them work created on all 3 (possibly the same piece of work  Evaluate the pros and cons of each software thinking about purpose, audience etc  Through the year, start to allow children to decide and justify why they are using a certain software, or provide them with 2 choices e.g. Word or Publisher when doing 'best writes'  Chn have pre made spreadsheet to practise their understanding of | Breakdown of skills that can should be transferred across Word, PowerPoint and Publisher: -Opening saved work, editing and using 'save' or 'save as' -Format text (select font type, change colour, change size, bold, underline) -Use and distinguish shortcuts paste, cut and copy, and how to use ctrl c, x and v -Use caps lock when required along with using bullet points/numbering -Insert and format text boxes and images that have been inserted or copied and pasted -Align text left or central when appropriate |  |
| Fundamentals | - Using Excel: -add, edit and enter data and formulas into a spreadsheet  Prior knowledge  How knowledge is progressive                                                                                                    | Column<br>Row<br>Input                   | Cells Formulas =SUM =AVERAGE                                             | cells and how to create formulas by using the formula icon  Inset Function  Search for a function:  Type a brief description of what you want to do and then  Go  Or select a gategory: Most Recently Used  Served a function:  Served a function:  Served a function:  Served a function:  Sum  AVERAGE  FORGELINK  COUNT  MAX  SIN  SUM  NOTE: Remind chn to select the cell  they wish the answer to appear                                                                                                    | The Gold Mine LEVEL 1 - ADDING    The Gold Mine   LEVEL 1 - ADDING                                                                                                    |  |
|              | -order and present data -design and use a spreadsheet for a specific purpose or problem  Prior knowledge  How knowledge is progressive  Through the year, provide opportunities for chn to think about how excel could help them in a certain task  Could be used within maths and entrepreneurial tasks                      | Column<br>Row<br>Input                   | Cells Formulas =SUM =AVERAGE                                             | A B C D    Sweet Shor   Spreadsheet   Sweet Shop Spreadsheet                                                                                                    |                                                                                                    |  |